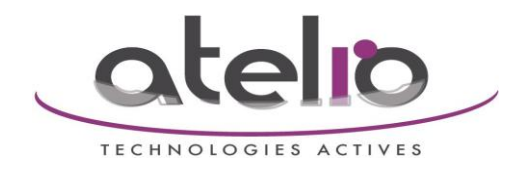

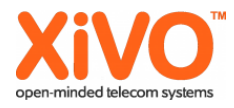

# Procédure installation Open VPN sur Xivo

### Contenu

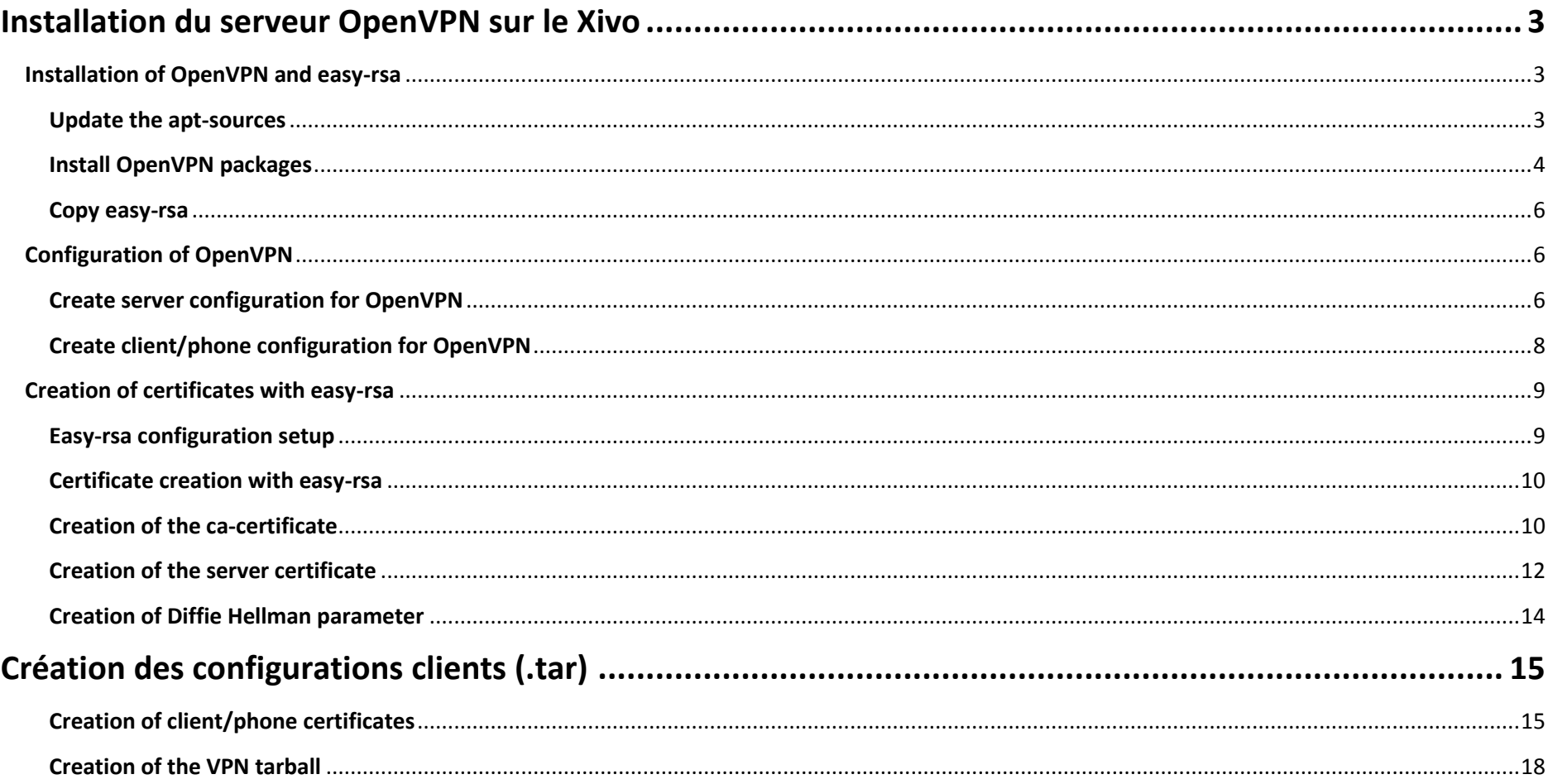

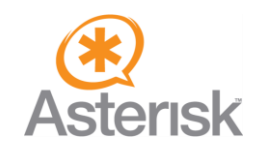

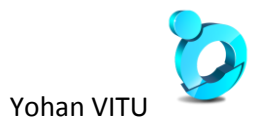

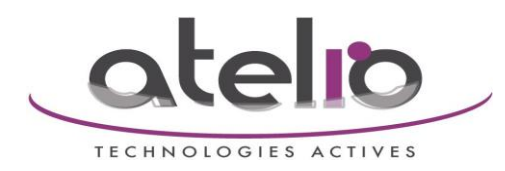

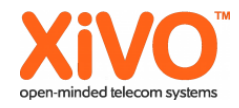

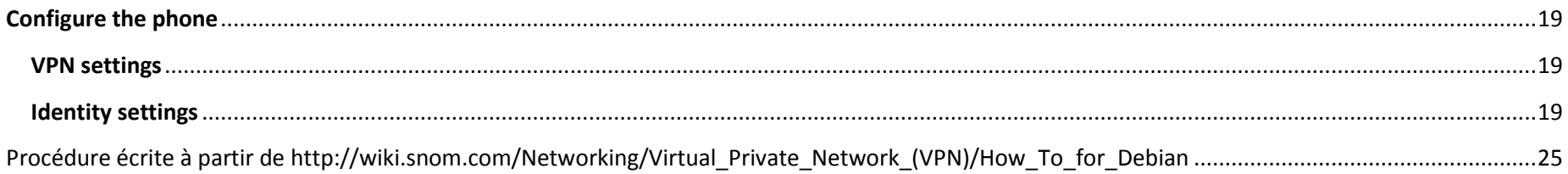

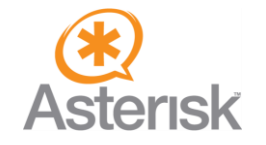

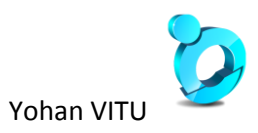

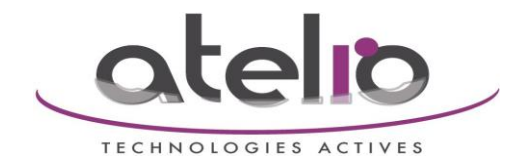

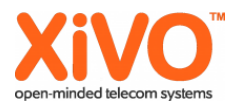

## <span id="page-2-0"></span>**Installation du serveur OpenVPN sur le Xivo**

## <span id="page-2-1"></span>**Installation of OpenVPN and easy-rsa**

Debian comes with precompiled packages for OpenVPN. This is an easy way to install OpenVPN.

#### <span id="page-2-2"></span>**Update the apt-sources**

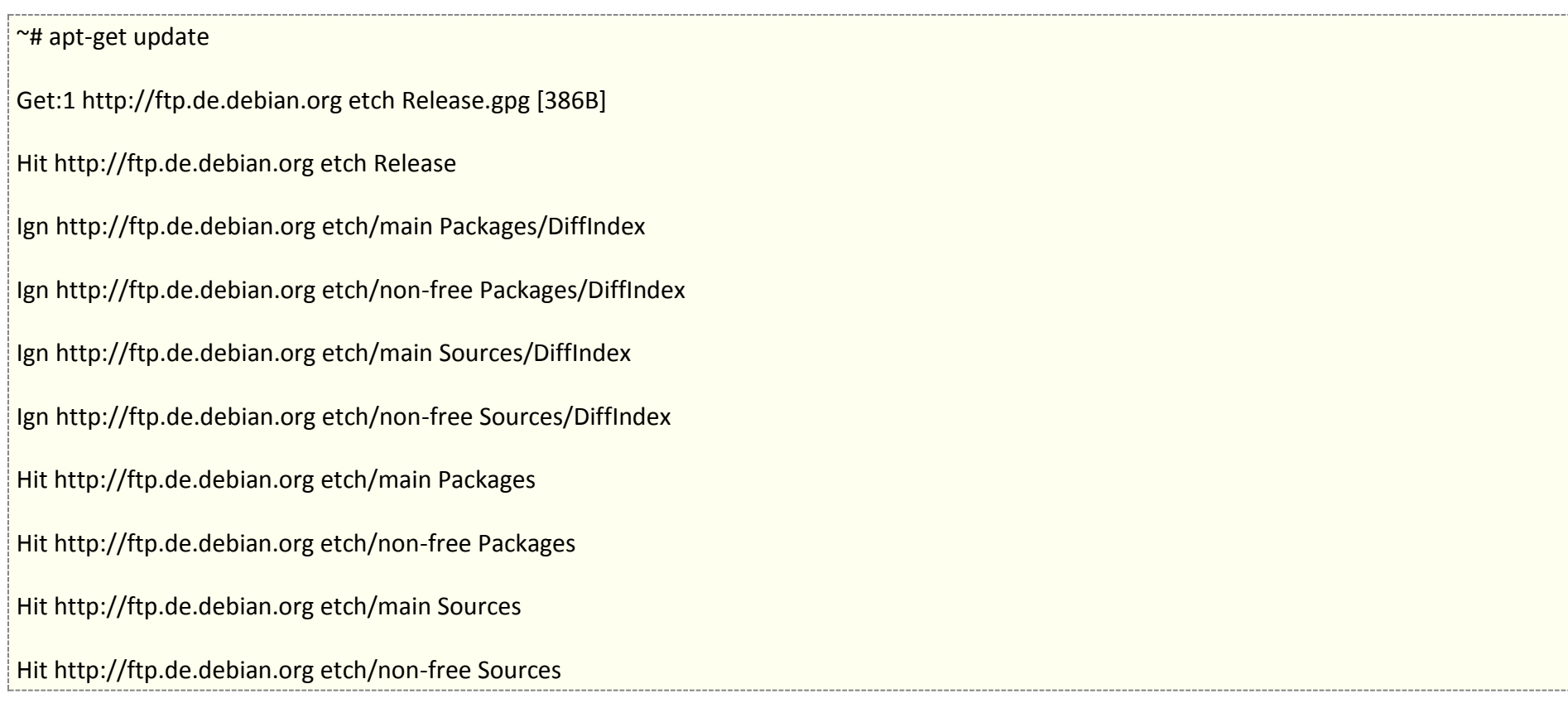

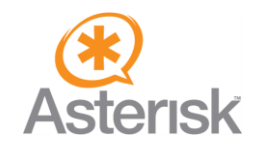

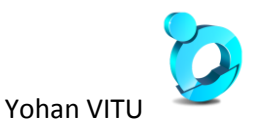

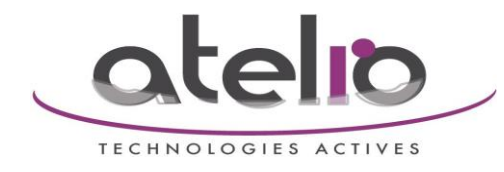

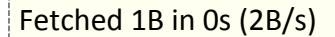

Reading package lists... Done

 $~\sim~$ #

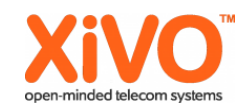

Si il y a une erreur « W: GPG error: http://mirror.xivo.fr lenny Release: The following signatures couldn't be verified because the public key is not available: NO\_PUBKEY 2D0C2DE0DFB0B268 »

Taper la commande : wget -q http://mirror.xivo.fr/xivo current.key -O- | sudo apt-key add -

Puis relancer : apt-get update

#### <span id="page-3-0"></span>**Install OpenVPN packages**

~# apt-get install openvpn

Reading package lists... Done

Building dependency tree... Done

The following extra packages will be installed:

 $libIzo2-2$ 

The following NEW packages will be installed:

liblzo2-2 openvpn

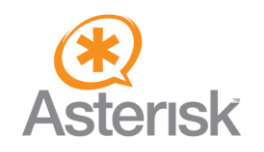

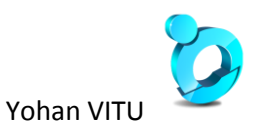

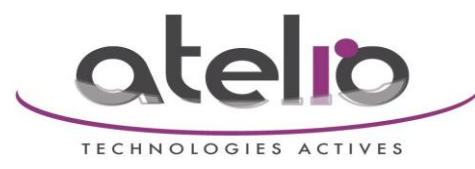

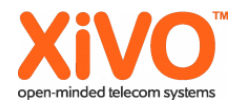

0 upgraded, 2 newly installed, 0 to remove and 30 not upgraded. Need to get 397kB of archives. After unpacking 1114kB of additional disk space will be used. Do you want to continue [Y/n]? y Get:1 http://ftp.de.debian.org etch/main liblzo2-2 2.02-2 [59.5kB] Get:2 http://ftp.de.debian.org etch/main openvpn 2.0.9-4etch1 [338kB] Fetched 397kB in 1s (354kB/s) Preconfiguring packages ... Selecting previously deselected package liblzo2-2. (Reading database ... 44213 files and directories currently installed.) Unpacking liblzo2-2 (from .../liblzo2-2\_2.02-2\_i386.deb) ... Selecting previously deselected package openvpn. Unpacking openvpn (from .../openvpn\_2.0.9-4etch1\_i386.deb) ... Setting up liblzo2-2 (2.02-2) ...

Setting up openvpn (2.0.9-4etch1) ...

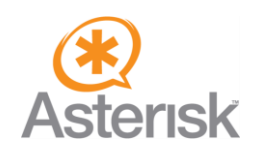

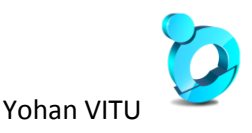

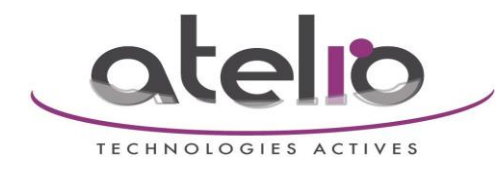

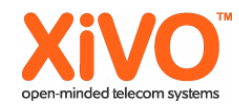

Starting virtual private network daemon:.

 $~\sim~$ #

#### <span id="page-5-0"></span>**Copy easy-rsa**

~# cp -R /usr/share/doc/openvpn/examples/easy-rsa/2.0 /etc/openvpn/easy-rsa

## <span id="page-5-1"></span>**Configuration of OpenVPN**

On Debian, OpenVPN load all files with the .conf extension in /etc/openvpn.

### <span id="page-5-2"></span>**Create server configuration for OpenVPN**

#### ~# touch /etc/openvpn/server1194udp.conf

Edit the file with your favorit editor:

~# vi /etc/openvpn/server1194udp.conf

Paste the following content into the file:

port 1194

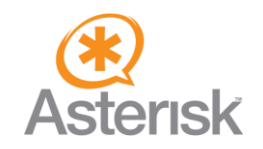

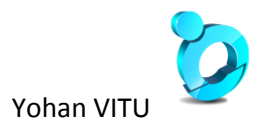

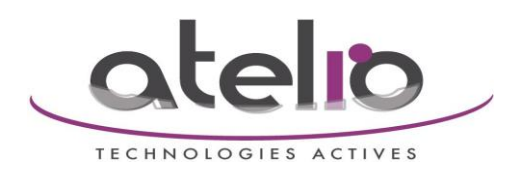

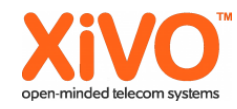

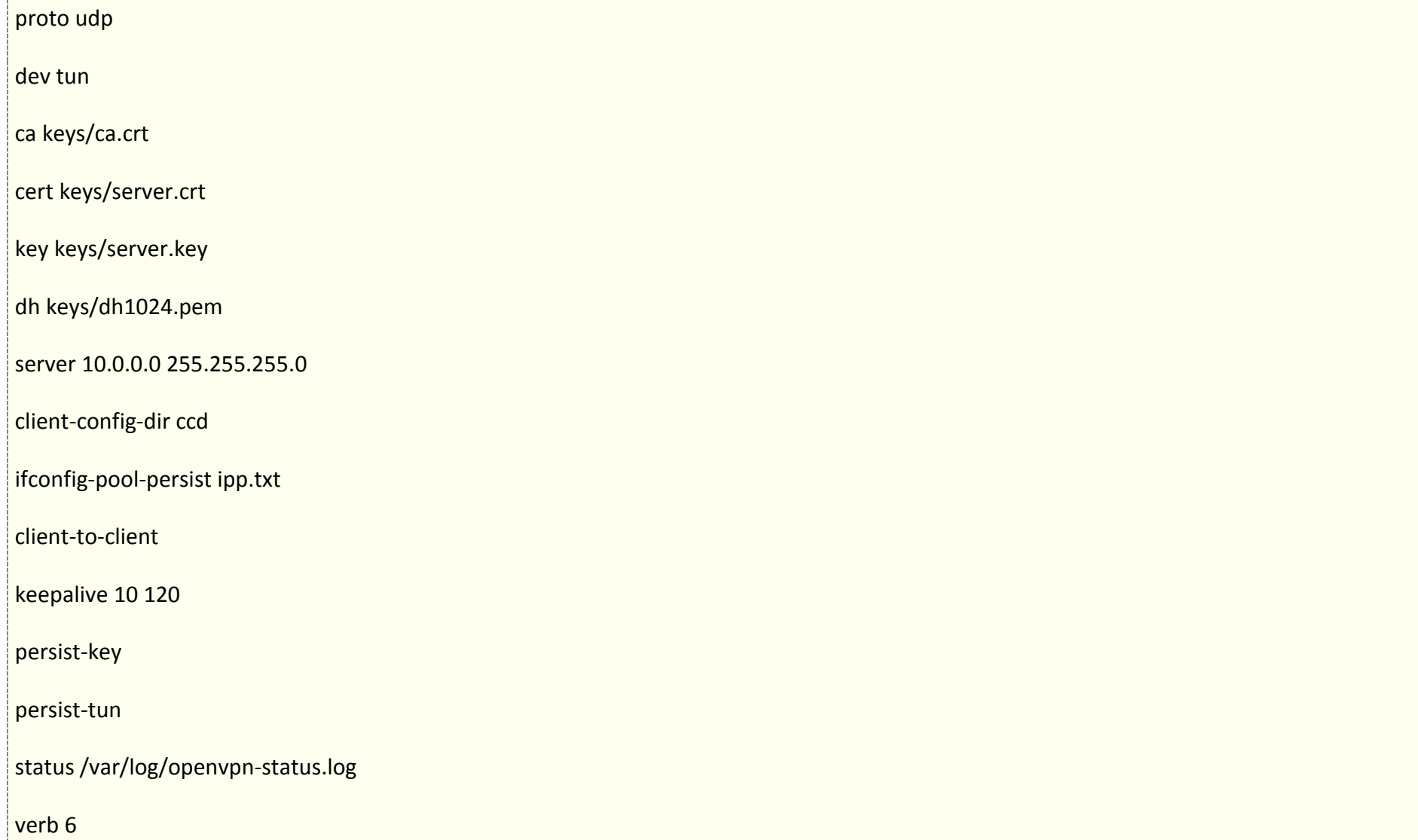

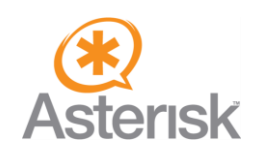

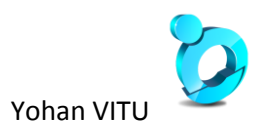

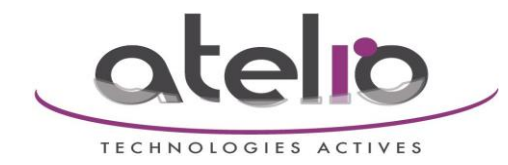

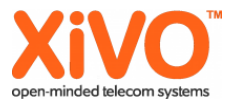

#### <span id="page-7-0"></span>**Create client/phone configuration for OpenVPN**

The content of the configuration file is the same on all clients/phones. To avoid having to configure both files, client and server, in one directory, create a subfolder called client-config:

~# mkdir /etc/openvpn/client-config

~# mkdir /etc/openvpn/client-config/tmp

The configuration file for the phone must be called vpn.cnf:

~# touch /etc/openvpn/client-config/vpn.cnf

Edit this file with your favorit editor:

#### ~# vi /etc/openvpn/client-config/vpn.cnf

Paste the following content into the file, but remember to set the value for remote <Server-IP/-name> to your server's IP or fqdn: XXX.XXX.XXX.XXX ici, c'est l'adresse IP publique derrière laquelle le Xivo est connecté

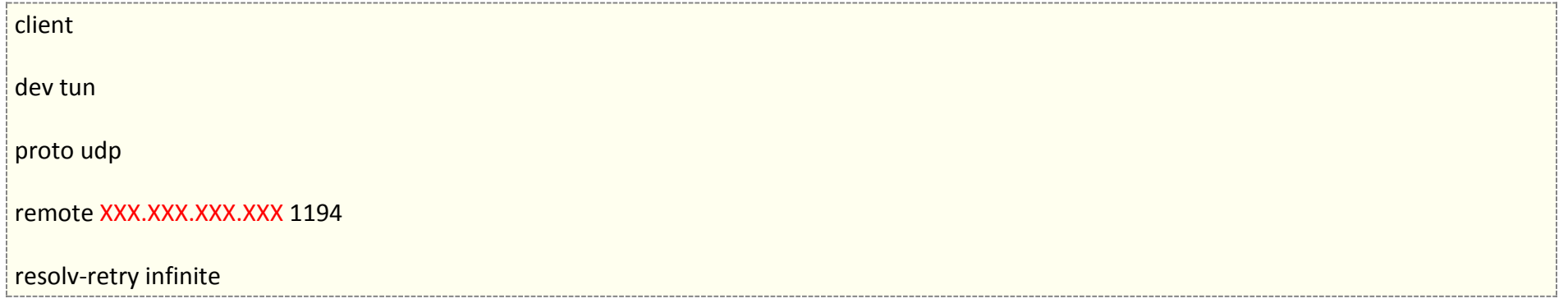

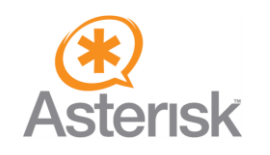

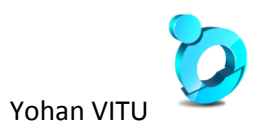

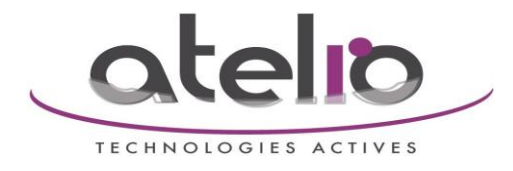

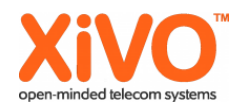

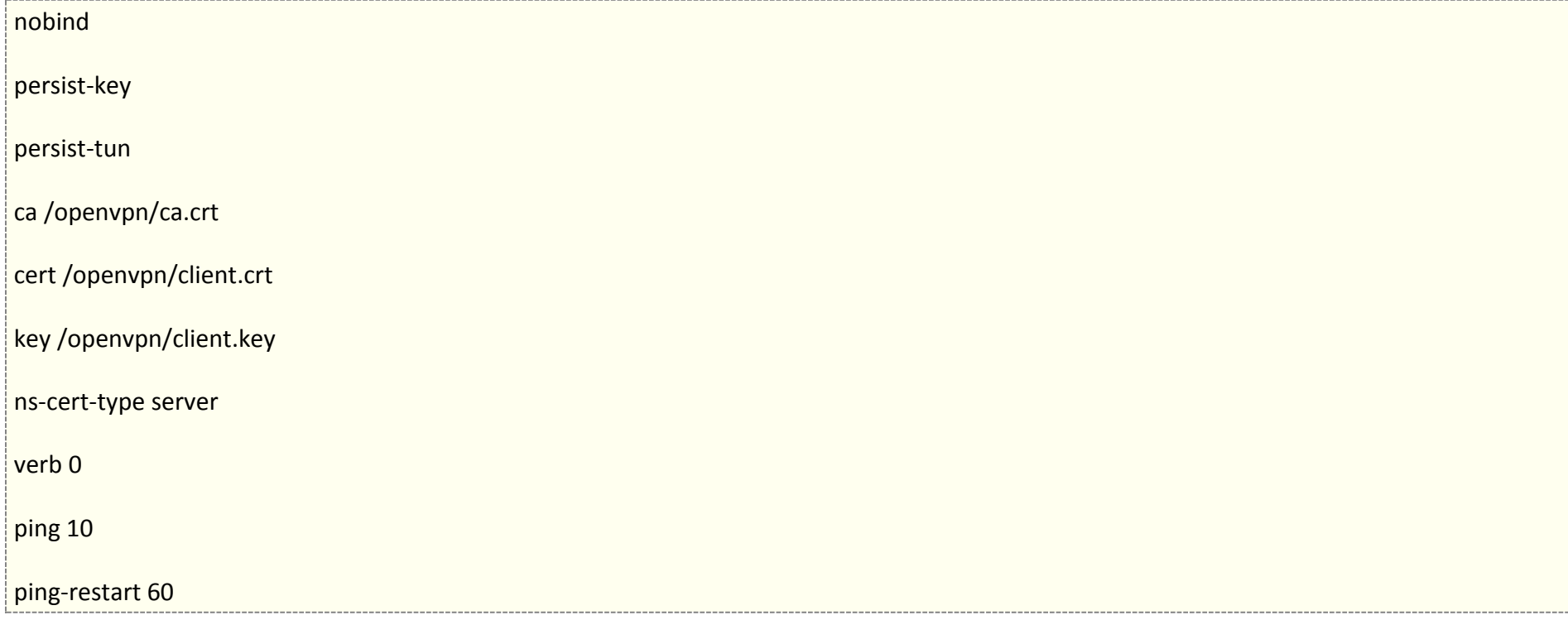

## <span id="page-8-0"></span>**Creation of certificates with easy-rsa**

### <span id="page-8-1"></span>**Easy-rsa configuration setup**

#### ~# vi /etc/openvpn/easy-rsa/vars

The value for KEY\_DIR must be set to the path configured in server1194udp.conf:

>> export KEY\_DIR=" \$EASY\_RSA/../keys"

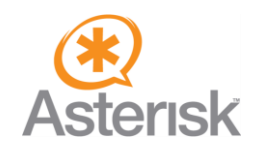

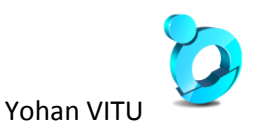

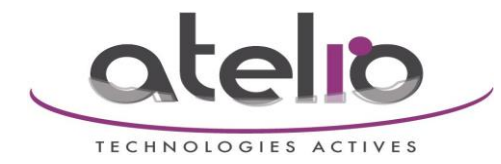

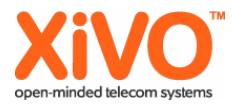

The values for the creation of the certificates have to be set. Here is an example:

export KEY\_COUNTRY="FR"

export KEY\_PROVINCE="57"

export KEY\_CITY="Metz"

export KEY\_ORG="Le Bureau"

export KEY\_EMAIL="lebureau@lebureau.fr"

### <span id="page-9-0"></span>**Certificate creation with easy-rsa**

~# cd /etc/openvpn/easy-rsa

~# source ./vars

~# ./clean-all

#### <span id="page-9-1"></span>**Creation of the ca-certificate**

~# ./build-ca

Generating a 1024 bit RSA private key

................++++++

................++++++

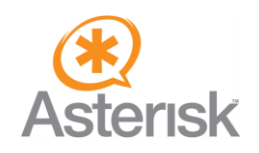

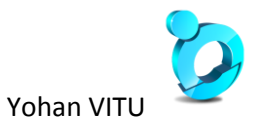

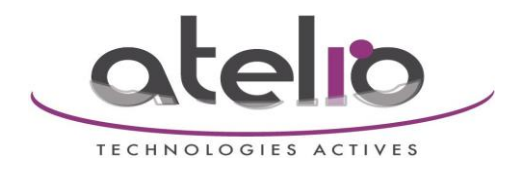

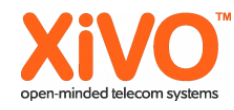

writing new private key to 'ca.key'

#### -----

You are about to be asked to enter information that will be incorporated

into your certificate request.

What you are about to enter is what is called a Distinguished Name or a DN.

There are quite a few fields but you can leave some blank

For some fields there will be a default value,

If you enter '.', the field will be left blank.

-----

Country Name (2 letter code) [US]: DE

State or Province Name (full name) [CA]: BLN

Locality Name (eg, city) [SanFrancisco]: Berlin

Organization Name (eg, company) [Fort-Funston]: snom technology AG

Organizational Unit Name (eg, section) []: Administration

Common Name (eg, your name or your server's hostname) [Fort-Funston CA]: Servername

Email Address [me@myhost.mydomain]: noreply@snom.com

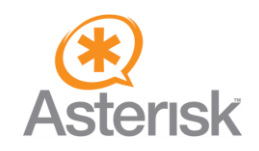

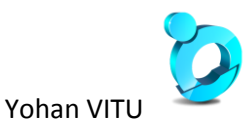

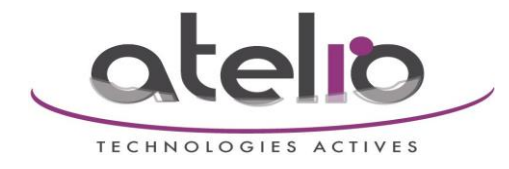

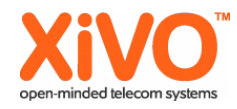

 $~\sim~$ #

#### <span id="page-11-0"></span>**Creation of the server certificate**

~# ./build-key-server server

Country Name (2 letter code) [US]:DE

State or Province Name (full name) [CA]:BLN

Locality Name (eg, city) [SanFrancisco]:Berlin

Organization Name (eg, company) [Fort-Funston]:snom technology AG

Organizational Unit Name (eg, section) []:Administration

Common Name (eg, your name or your server's hostname) [server]: Servername

Email Address [me@myhost.mydomain]:noreply@snom.com

Please enter the following 'extra' attributes

to be sent with your certificate request

A challenge password []:

An optional company name []:

Using configuration from /etc/openvpn/easy-rsa/openssl.cnf

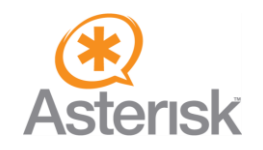

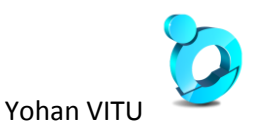

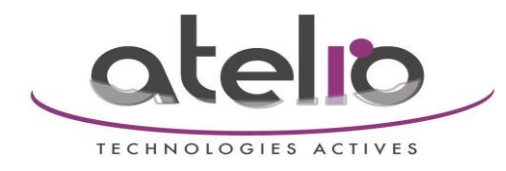

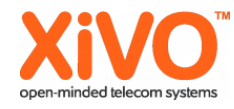

Check that the request matches the signature

Signature ok

- The Subject's Distinguished Name is as follows
- countryName :PRINTABLE:'DE'

stateOrProvinceName :PRINTABLE:'BLN'

- localityName :PRINTABLE:'Berlin'
- organizationName :PRINTABLE:'snom technology AG'
- organizationalUnitName:PRINTABLE:'Administration'
- commonName :PRINTABLE:'openvpn.intern.snom.de' ← ein Beispiel
- emailAddress :IA5STRING:'noreply@snom.com'
- Certificate is to be certified until Oct 21 12:04:51 2018 GMT (3650 days)
- Sign the certificate? [y/n]:y

1 out of 1 certificate requests certified, commit? [y/n]y

Write out database with 1 new entries

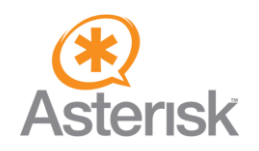

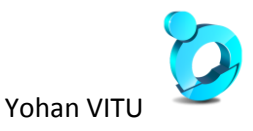

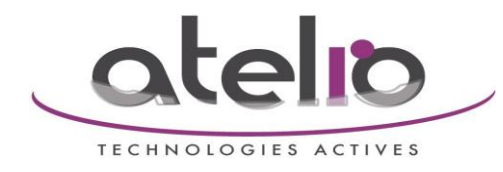

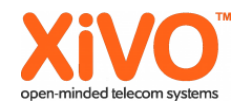

#### Data Base Updated

## <span id="page-13-0"></span>**Creation of Diffie Hellman parameter**

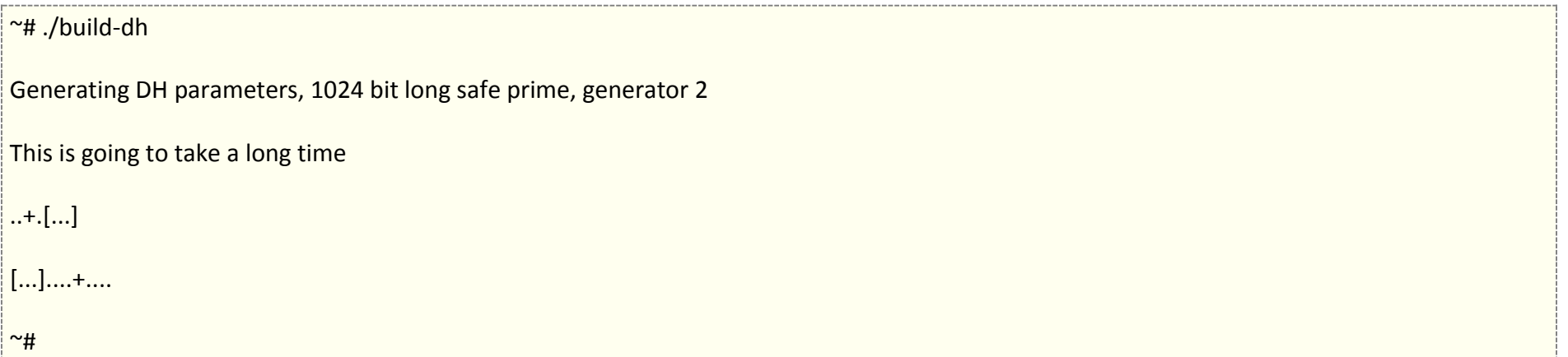

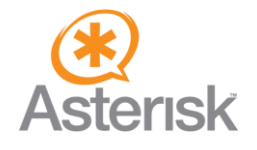

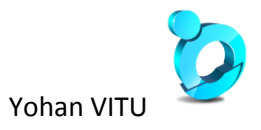

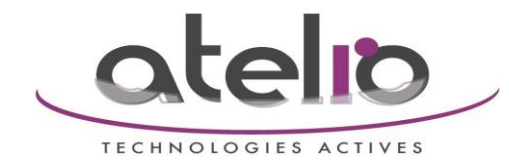

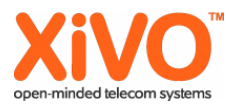

## <span id="page-14-0"></span>**Création des configurations clients (.tar)**

!! Il faut générer les fichiers de configuration du client à partir du serveur OpenVPN auquel il devra se connecter.

### <span id="page-14-1"></span>**Creation of client/phone certificates**

Every client/phone should have its own certificate. It is necessary to give each certificate an individual name, e.g. the phone's MAC address, for example 00041370F7FB:

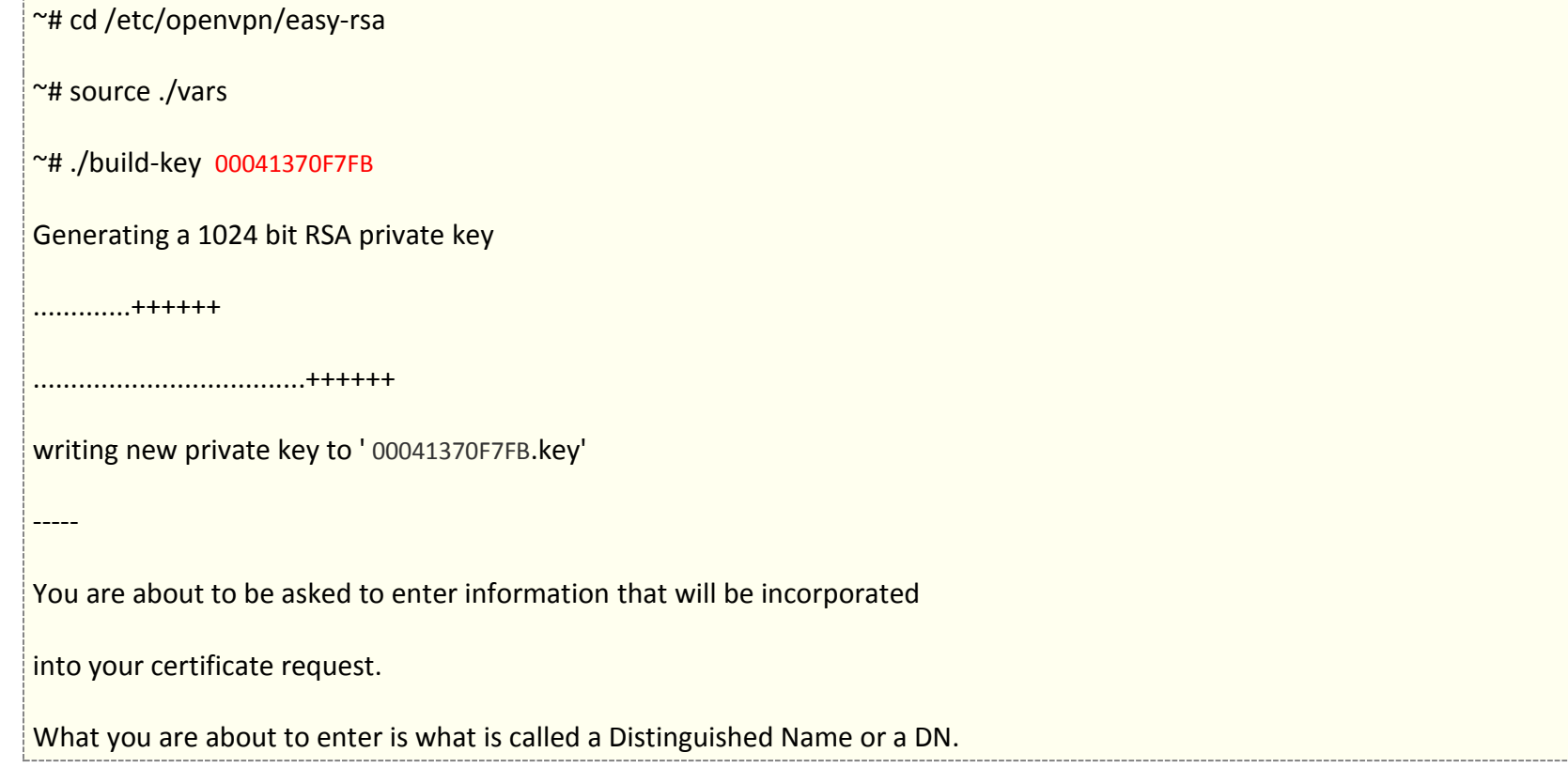

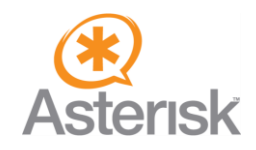

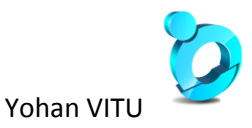

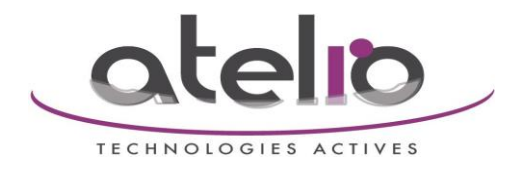

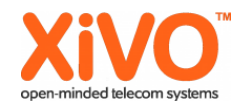

There are quite a few fields but you can leave some blank

For some fields there will be a default value,

If you enter '.', the field will be left blank.

-----

Country Name (2 letter code) [US]:DE

State or Province Name (full name) [CA]:BLN

Locality Name (eg, city) [SanFrancisco]:Berlin

Organization Name (eg, company) [Fort-Funston]:snom technology AG

Organizational Unit Name (eg, section) []:Administration

Common Name (eg, your name or your server's hostname) [00041370F7FB]: 00041370F7FB

Email Address [me@myhost.mydomain]:noreply.snom.com

Please enter the following 'extra' attributes

to be sent with your certificate request

A challenge password []:

An optional company name []:

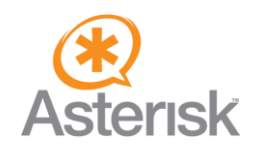

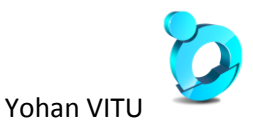

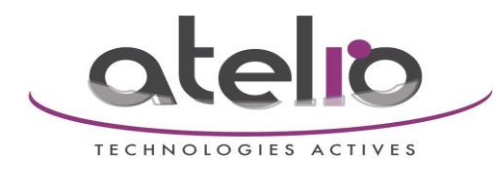

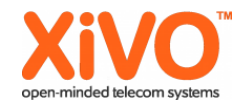

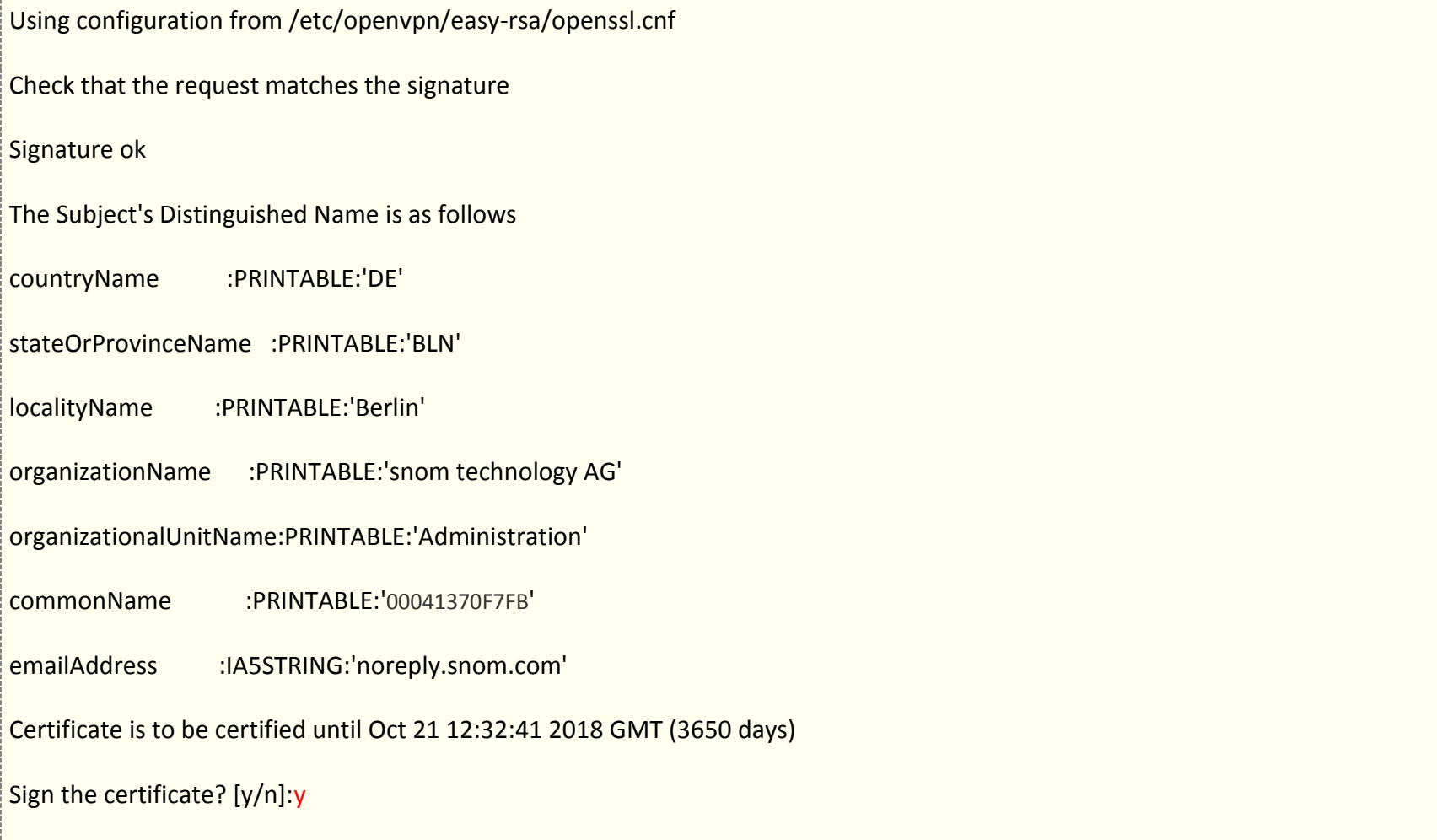

1 out of 1 certificate requests certified, commit? [y/n]y

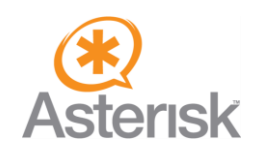

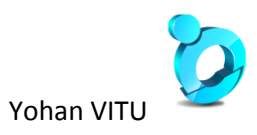

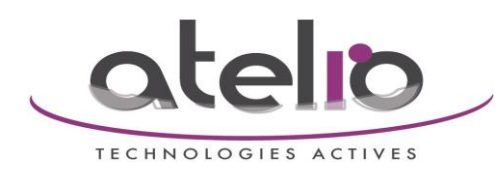

Write out database with 1 new entries

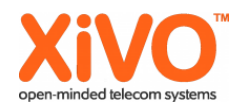

<span id="page-17-0"></span>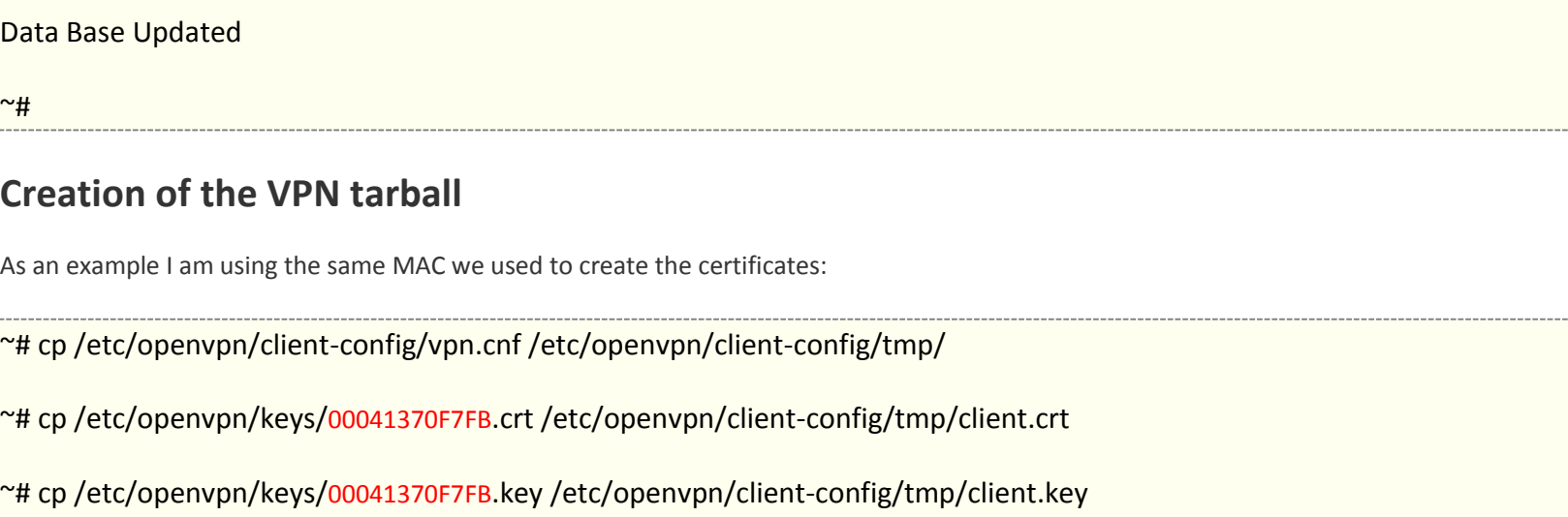

~# cp /etc/openvpn/keys/ca.crt /etc/openvpn/client-config/tmp/ca.crt

~# cd /etc/openvpn/client-config/tmp/

~# chown -Rf root:root \*

~# chmod -R 700 \*

~# tar cvpf vpnclient-00041370F7FB.tar \*

~# rm client.\*

Copier le \*.tar généré par cette commande dans un tftp

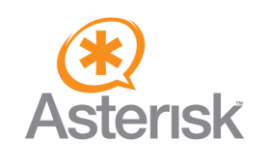

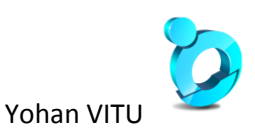

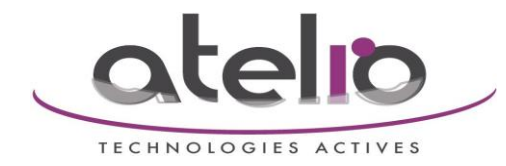

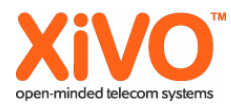

## <span id="page-18-0"></span>**Configure the phone**

#### <span id="page-18-1"></span>**VPN settings**

You will find the settings for VPN on the web interface at Advanced → QOS/Security → Security. Set the value of VPN to "on" and save. A new configuration field will appear called "Unzipped VPN config tarball". For our example you have to paste

"tftp://192.168.XXX.XXX/vpnclient-0004132FFFFF.tar" into it.

<span id="page-18-2"></span>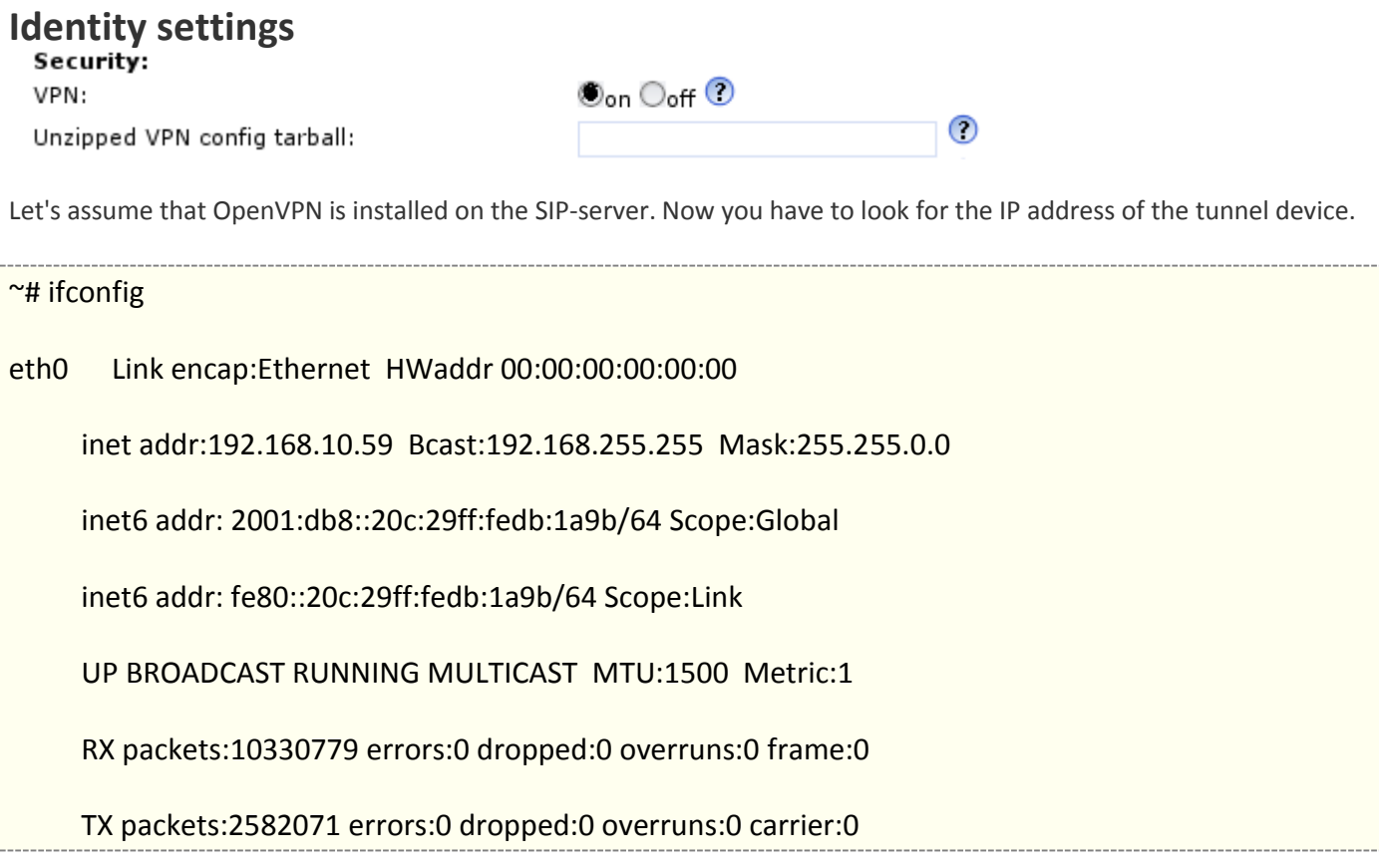

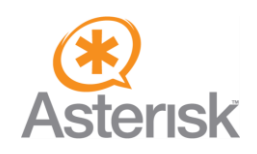

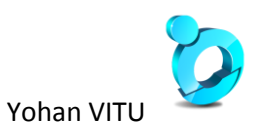

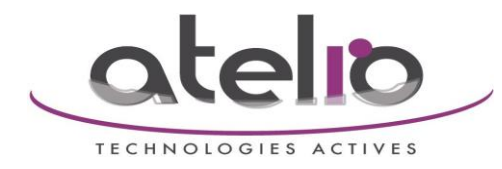

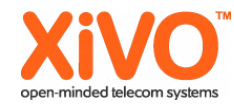

collisions:0 txqueuelen:1000

RX bytes:954308825 (910.0 MiB) TX bytes:515281166 (491.4 MiB)

Interrupt:177 Base address:0x1400

lo Link encap:Local Loopback

inet addr:127.0.0.1 Mask:255.0.0.0

inet6 addr: ::1/128 Scope:Host

UP LOOPBACK RUNNING MTU:16436 Metric:1

RX packets:1425 errors:0 dropped:0 overruns:0 frame:0

TX packets:1425 errors:0 dropped:0 overruns:0 carrier:0

collisions:0 txqueuelen:0

RX bytes:767072 (749.0 KiB) TX bytes:767072 (749.0 KiB)

tun0 Link encap:UNSPEC HWaddr 00-00-00-00-00-00-00-00-00-00-00-00-00-00-00-00

inet addr:10.0.0.1 P-t-P:10.0.0.2 Mask:255.255.255.255

UP POINTOPOINT RUNNING NOARP MULTICAST MTU:1500 Metric:1

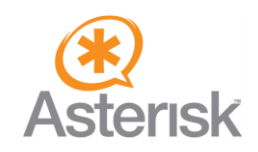

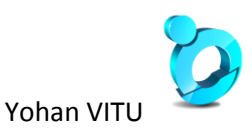

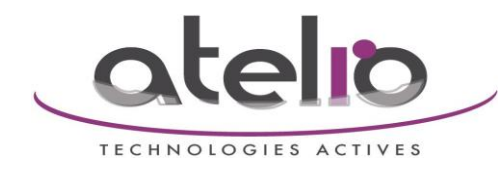

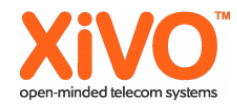

RX packets:6 errors:0 dropped:0 overruns:0 frame:0

TX packets:8 errors:0 dropped:0 overruns:0 carrier:0

collisions:0 txqueuelen:100

RX bytes:3062 (2.9 KiB) TX bytes:4177 (4.0 KiB)

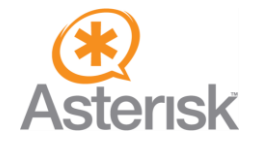

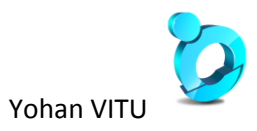

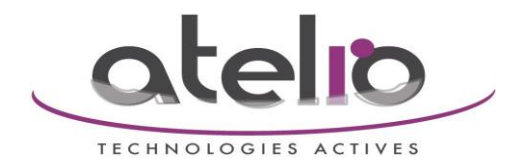

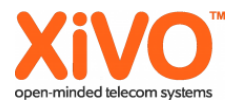

In this example tun0 is the OpenVPN tunnel device. You will find the IP address of the server next to the "inet addr" string (10.0.0.1). Enter the server's IP address as registrar and proxy in Configuration Identity/Login.

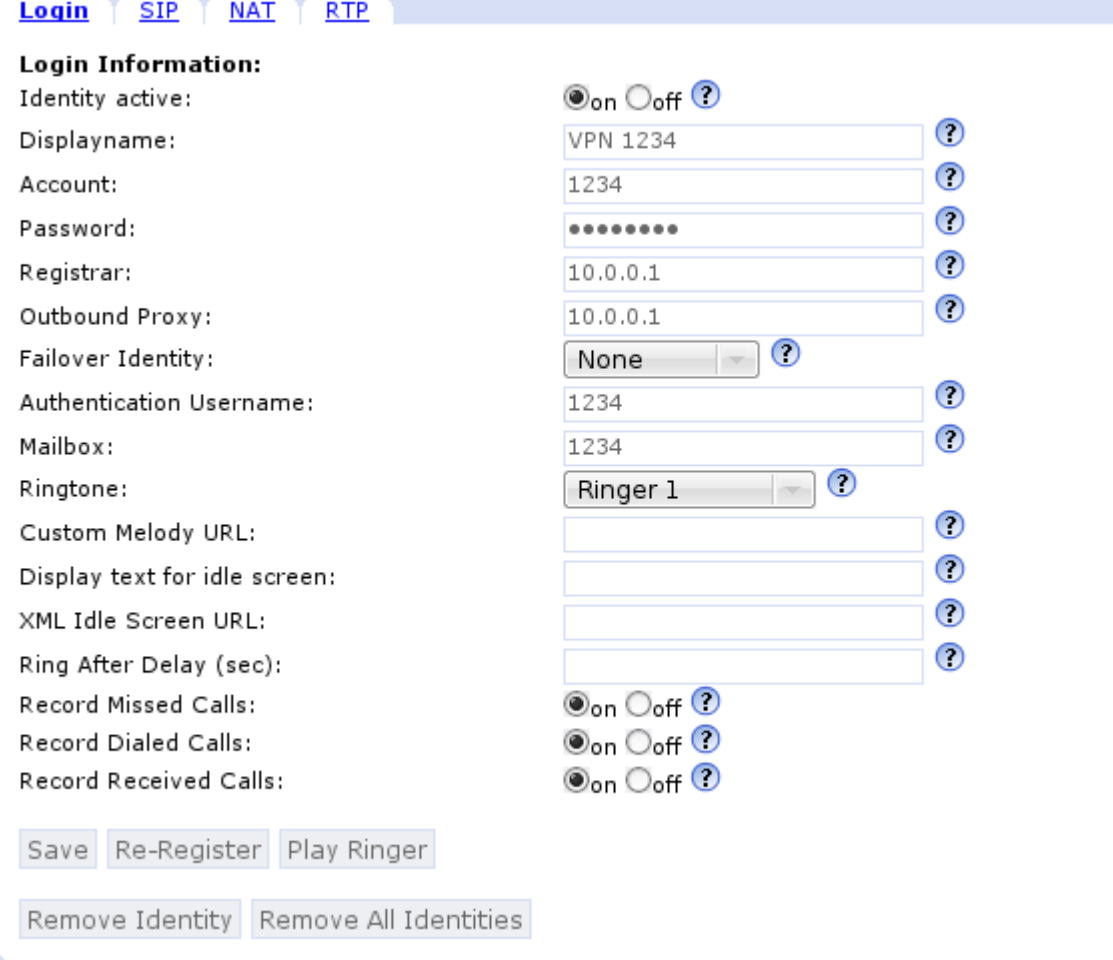

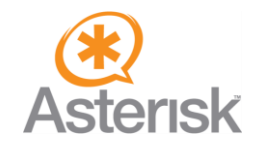

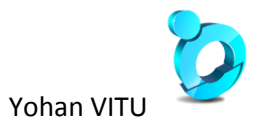

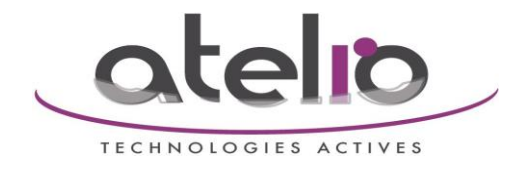

Modifier l'option "DTMF via SIP INFO" à "SIP INFO only"

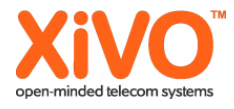

# **Configuration Identity 1** VERSION 8

**Operation** 

Login SIP NAT RTP

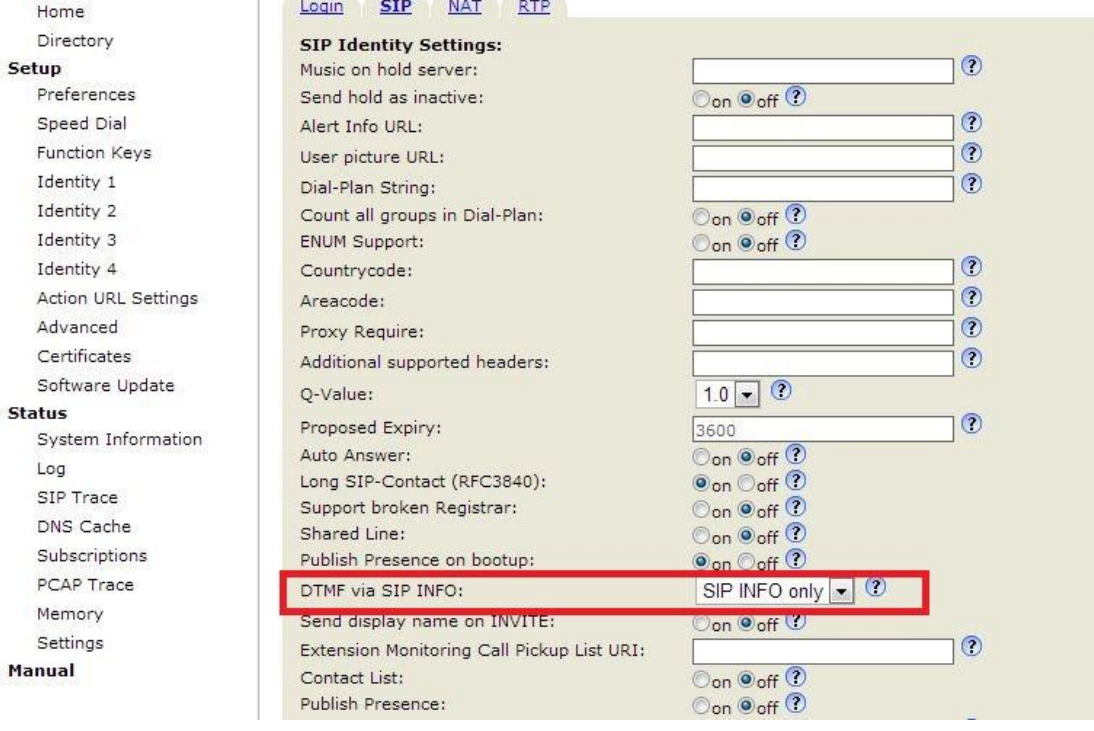

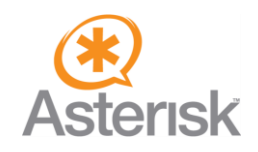

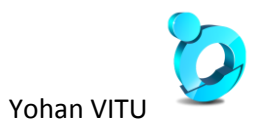

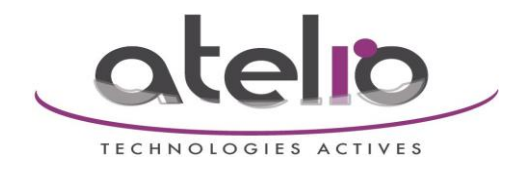

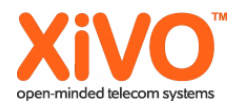

Modifier les options "Network identity (port)" à "5060" et "Retry interval after failed registration (s)" à "55"

# **Advanced Settings** VERSION

Apply setting changes? Reboot

#### **Operation**

Home Directory

#### Setup

Preferences Speed Dial **Function Keys** Identity 1 Identity 2 Identity 3 Identity 4 Action URL Settings Advanced Certificates Software Update **Status** System Information Log SIP Trace DNS Cache Subscriptions PCAP Trace Memory Settings Manual

![](_page_23_Picture_73.jpeg)

![](_page_23_Picture_9.jpeg)

![](_page_23_Picture_10.jpeg)

![](_page_24_Picture_0.jpeg)

![](_page_24_Picture_1.jpeg)

Enfin, placer le chiffrement RTP à OFF dans l'onglet  $\rightarrow$  Identity 1  $\rightarrow$  RTP

![](_page_24_Figure_3.jpeg)

![](_page_24_Picture_35.jpeg)

<span id="page-24-0"></span>Procédure écrite à partir de [http://wiki.snom.com/Networking/Virtual\\_Private\\_Network\\_\(VPN\)/How\\_To\\_for\\_Debian](http://wiki.snom.com/Networking/Virtual_Private_Network_(VPN)/How_To_for_Debian)

![](_page_24_Picture_6.jpeg)

![](_page_24_Picture_7.jpeg)